การ export ปฏิทินบน moodle เขา google calendar

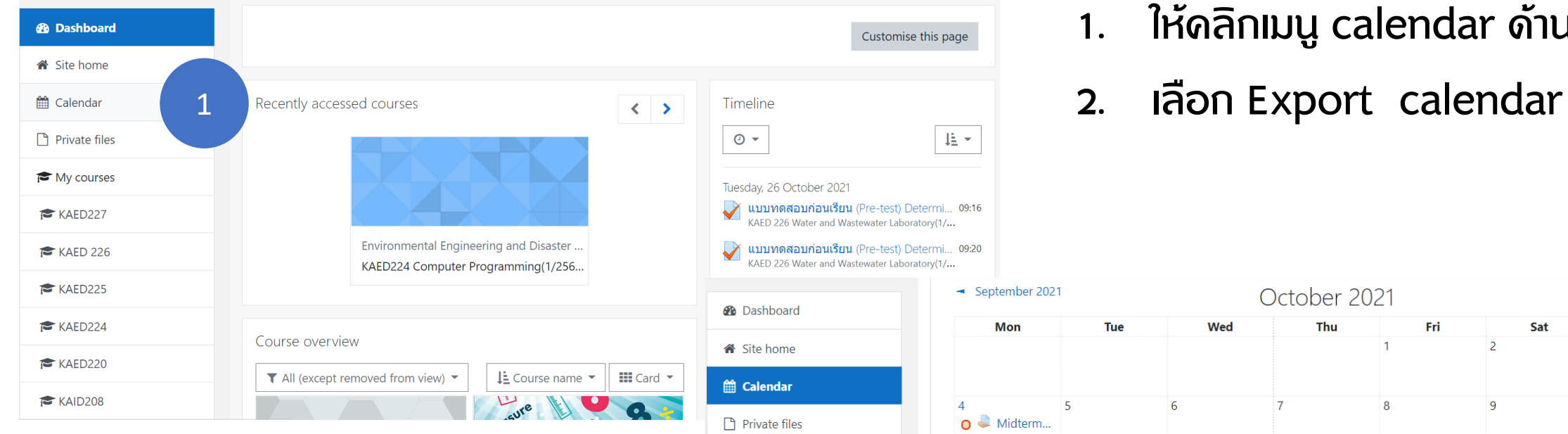

My courses  $KAED227$  $K AED 226$ 

KAED225

 $KAED224$ 

 $KAED220$  $\approx$  KAID208

- 1. ใหคลิกเมนู calendar ดานซายมือ
- 

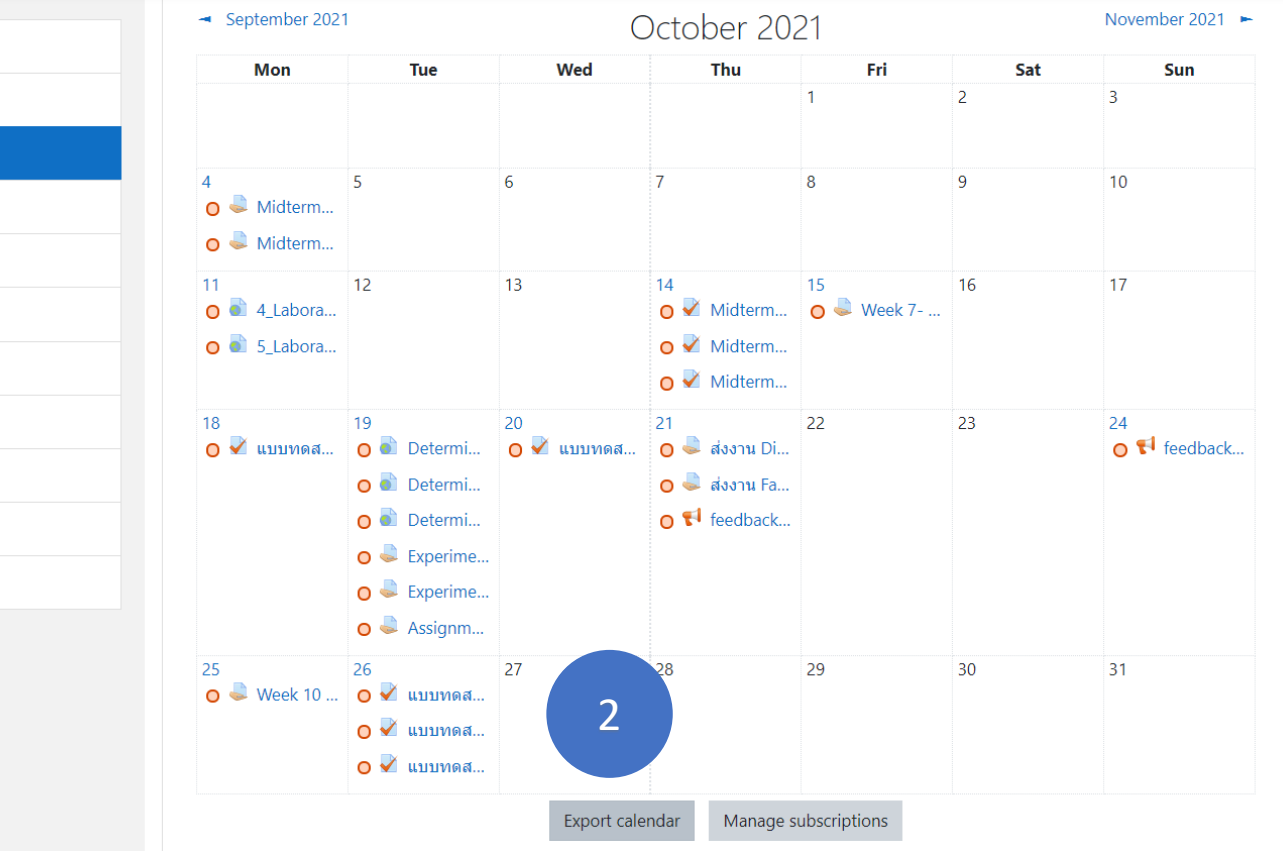

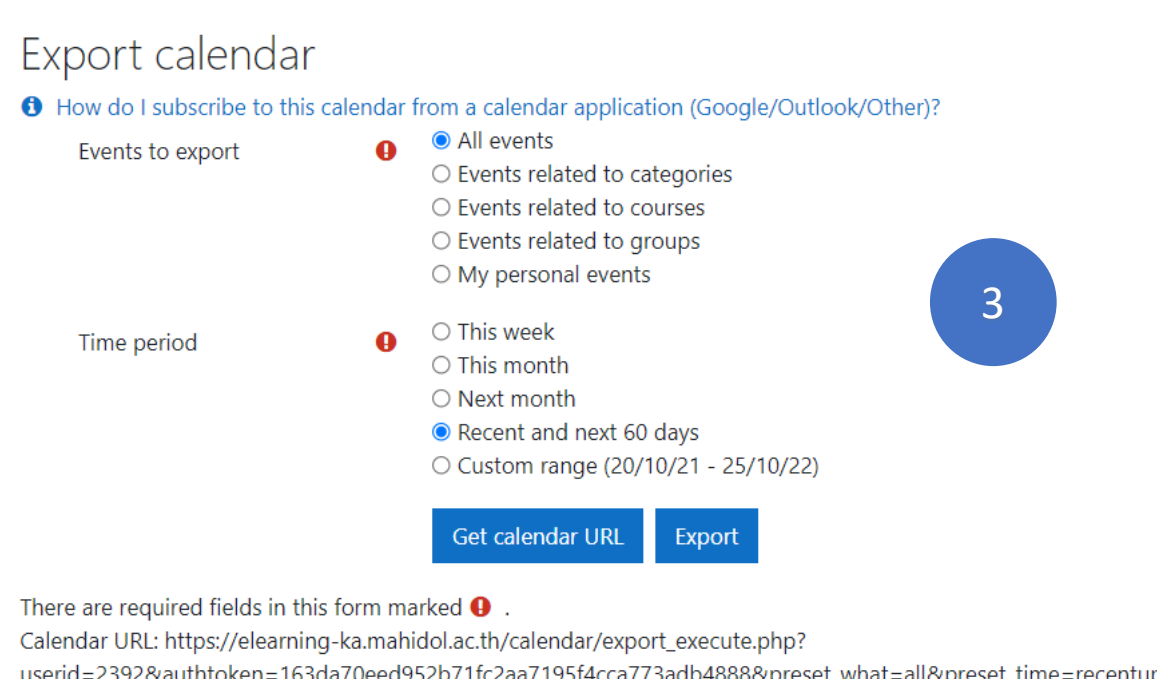

userid=2392&authtoken=163da70eed952b71fc2aa7195f4cca773adb4888&preset\_what=all&preset\_time=recentupcoming

 $\overline{4}$ 

Aere are required fields in this form marked  $\mathbf \Theta$ .

Calendar URL: https://elearning-ka.mahidol.ac.th/calendar/export\_execute.php? userid=2392&authtoken=163da70eed952b71fc2aa7195f4cca773adl

Copy

#### ู้ตั้งด่าตามรูป 3.

4. Copy Calendar Url

 $Ctrl + C$ 

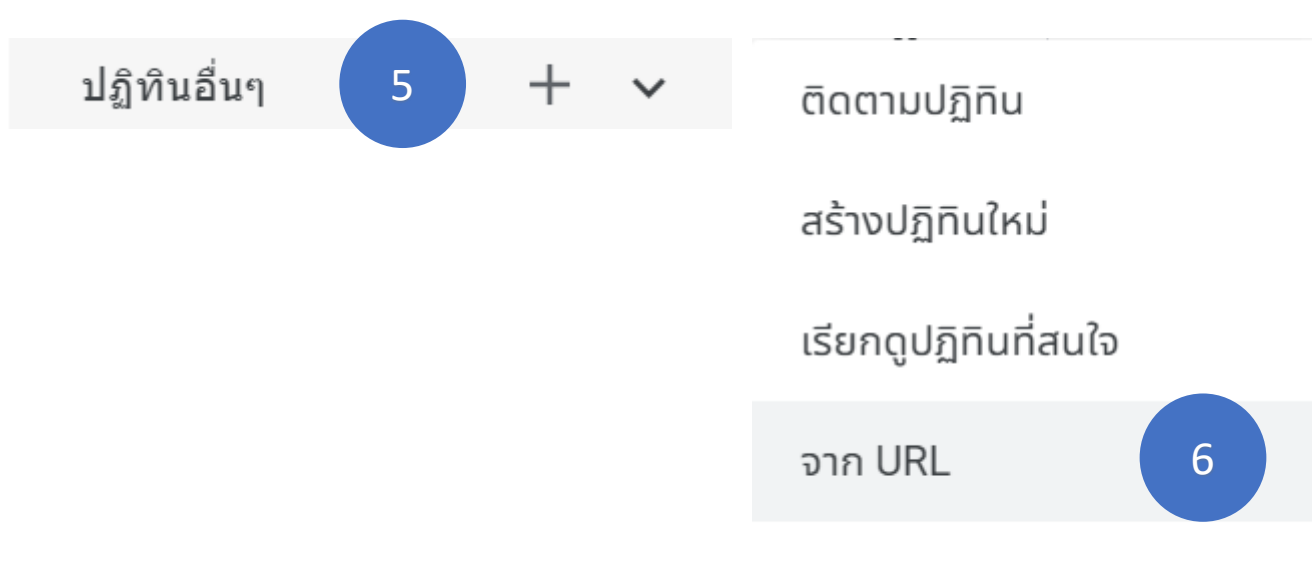

5. ไปที่ google calendar > ปฏิทินอื่นๆ คลิก +

- 6. เลือกจาก URL
- 7. วางลิงคที่ copy ไวที่ชอง url ปฏิทิน แลวทําการเพิ่มปฏิทิน

## จาก URL

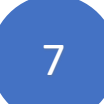

### **URL ของปฏิทิน**

https://elearning-ka.mahidol.ac.th/calendar/export\_ex

กำหนดให้ปฏิทินเข้าถึงได้แบบสาธารณะ

้คุณสามารถเพิ่มปฏิทินที่ใช้รูปแบบ iCal ได้โดยใช้ที่อยู่ปฏิทิน

# ้เพิ่มปฏิทิน

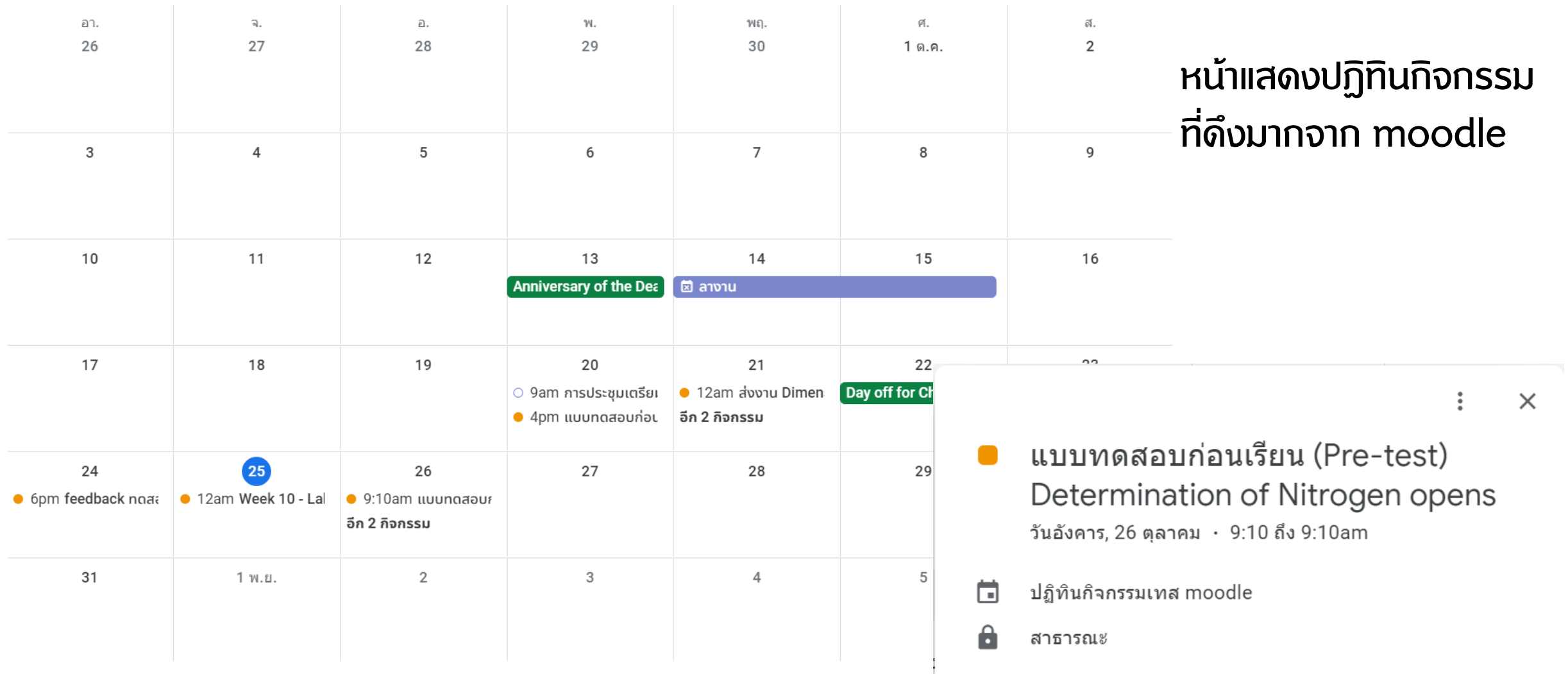

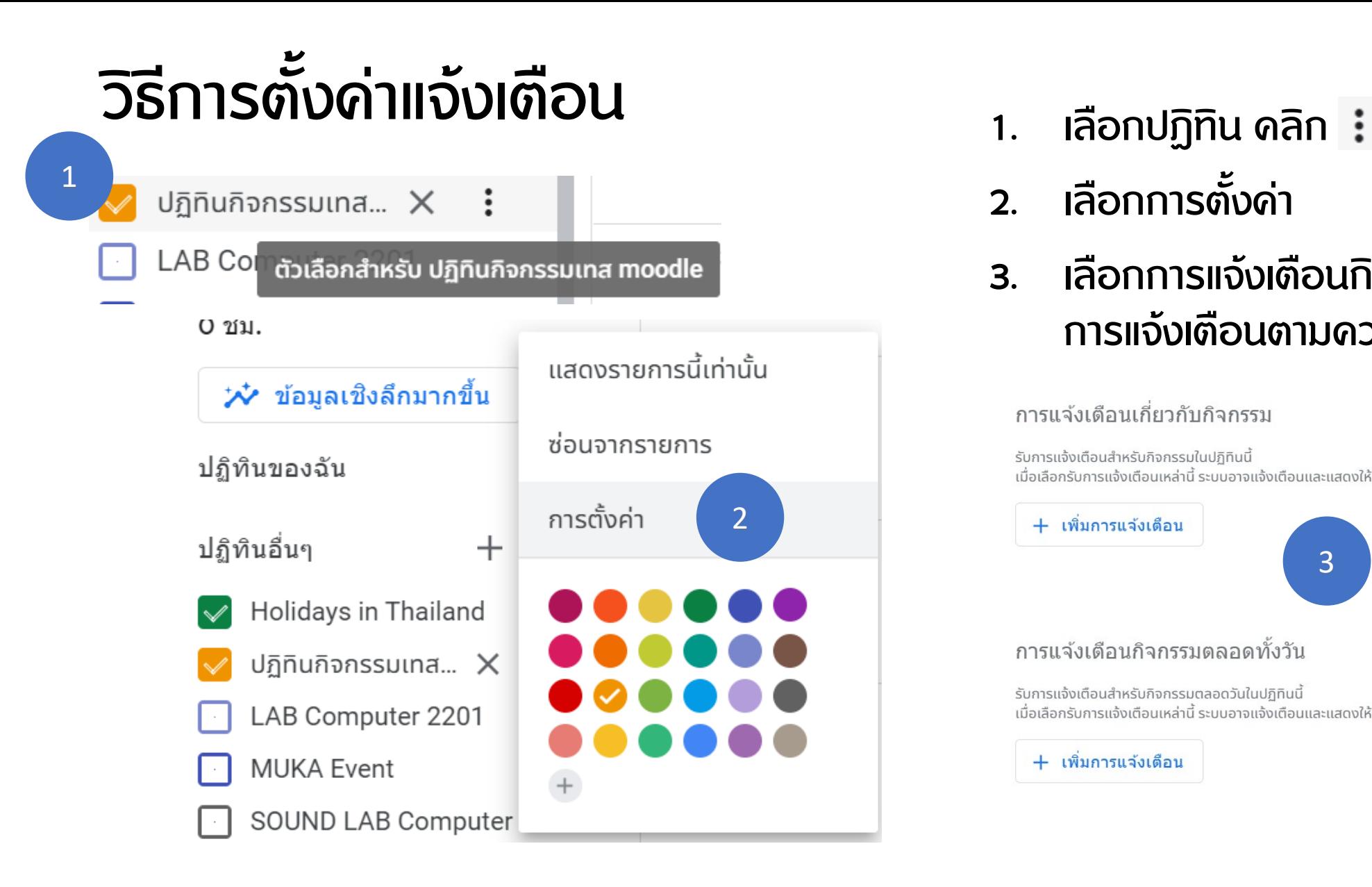

- 
- 2. เลือกการตั้งคา
- 3. เลือกการแจงเตือนกิจกรรม แลวเพิ่ม การแจงเตือนตามความตองการ

#### ึการแจ้งเตือนเกี่ยวกับกิจกรรม

รับการแจ้งเตือนสำหรับกิจกรรมในปฏิทินนี้ ้เมื่อเลือกรับการแจ้งเตือนเหล่านี้ ระบบอาจแจ้งเตือนและแสดงให้เจ้าของปฏิทินเห็น

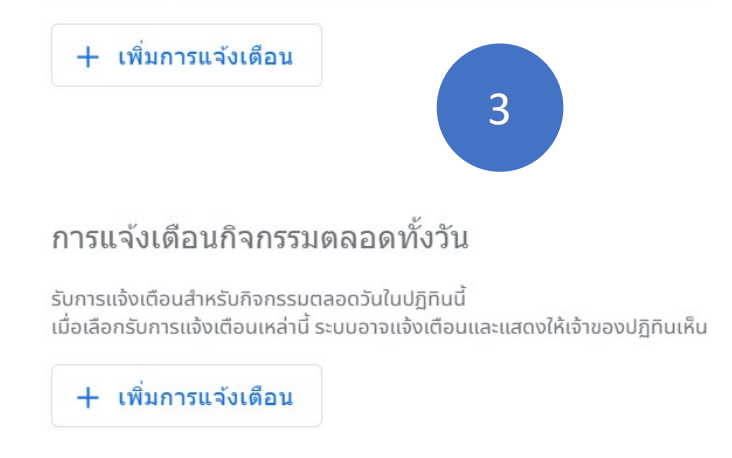